## **15 – Supervisão da bobina de abertura (ANSI 74)**

Relé com unidade de supervisão da bobina de abertura (BA).

## **15.1 – Ajustes disponíveis**

A programação do parâmetro é realizada na pasta **GERAL** do programa aplicativo de configuração e leitura do relé. A figura 15.1 sinaliza o parâmetro disponível da unidade de supervisão da bobina de abertura (BA).

| Pextron Controles Eletrônicos                                                                   | $\times$<br>$\Box$                                                                      |
|-------------------------------------------------------------------------------------------------|-----------------------------------------------------------------------------------------|
| $\blacksquare$<br>Relé: URP6100-5/6101-5                                                        | Sair<br>PEXTRON CONTROLES ELETRONICOS<br>Local:                                         |
| ERE<br>1980<br>$\equiv$ $\epsilon$<br>Ordem de Ajuste<br>$OA^+$                                 | DATA: 01/01/2010<br>$OS^*$<br>Ordem de Servico                                          |
| i i i<br>Equipamento: Bay 12<br>Ler Arquivo Gravar Arquivo<br>Ler Relé<br>Gravar Relé           | Solicitante:<br>Responsável e/ou solicitante                                            |
| TERMO CONFIG ENTRADAS SAÍDAS GERAL SET1 SET2 SET3 SET4 MEMÓRIA MEDIÇÕES 12t(52) COMUNICAÇÃO DNP |                                                                                         |
| Relação dos transformadores de medição                                                          | <b>FREQ. (81)</b>                                                                       |
| RTP 1<br>RTCD <sub>1</sub><br>RTC FN 1                                                          | JF[ t 0,097<br>JF[ bf 0.199<br>Fnominal $ 60 \rangle$                                   |
| Sincronismo (25)                                                                                | $<<1dF/dt$ 0<br>$F<<1$ fp 59<br>$F<<1t$ 2<br>$<<1$ dF P 59.5<br>$<<1$ dFt 1             |
| Delta F 0.199 Delta ANG 5<br>DefasVAs ○-60 ○-30 ● 0 ○+30 ○+60                                   | $F << 2$ fp $58.5$<br>$F << 2t$ 0.199<br>$<<2dF/dt$ 0<br>$<<2$ dF P 59.5<br>$<<2dF$ t 1 |
| Delta V 3<br>AjustVAs ● 1.000 ○ 1.732 ○ 0.577 ○ 3.000                                           |                                                                                         |
| Retorno de disco (51C)<br>Alimentação auxiliar(27-0)                                            | $F << 3t$ 60<br>$>>1dF/dt$ 0<br>$F<<3$ fp 41<br>$>>1$ dF P 60.5<br>$>>1dFt$ 1           |
| Tdisco 0.097<br>Vca<br>$V << 27 - 0$ 76<br>$\vee$                                               | $>>2dF/dt$ 0<br>>>2dF P 60.5<br>$>>2dFt$ 1<br>$F>>1$ fp 60<br>$F>>1t$ 2                 |
| B.A. (Check da bobina de abertura)<br>Tempo check de disjuntor                                  | $F >> 2$ fp 61<br>$F>>2t$ 0.199                                                         |
| T B.A. 0.097<br>T62-BF (50BF) 0.046                                                             |                                                                                         |

**Figura 15.1: Pasta GERAL sinalizando a unidade de supervisão da bobina de abertura (BA).**

Os parâmetros da unidade de religamento estão disponíveis na tabela 15.1.

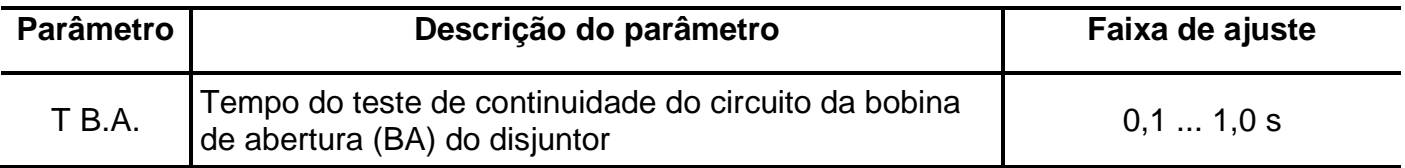

**Tabela 15.1: Parâmetros da unidade de supervisão da bobina de abertura (BA).**

## **15.2 – Funcionamento**

A entrada lógica dos bornes XBC e XB6 deve ser configurada para operar como supervisão do estado da bobina de abertura (BA) através da matriz de entrada (linha **E BA OK**) e a lógica habilita na pasta **CONFIG** (item 4). A ligação desta entrada com a bobina de abertura (BA) é mostrada na figura 15.2.

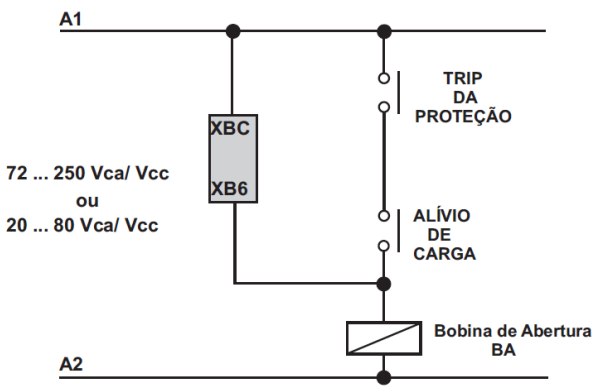

**Figura 15.2: Ligação de lógica da bobina de abertura (BA).**

Após falha da bobina de abertura (BA) o relé sinaliza na IHM local a mensagem **BAopen** e sinaliza no relé de auto-check.

## **15.3 – Sinalização**

O estado da supervisão é indicado na IHM local e na pasta **MEDIÇÕES** do programa aplicativo de configuração e leitura do relé.

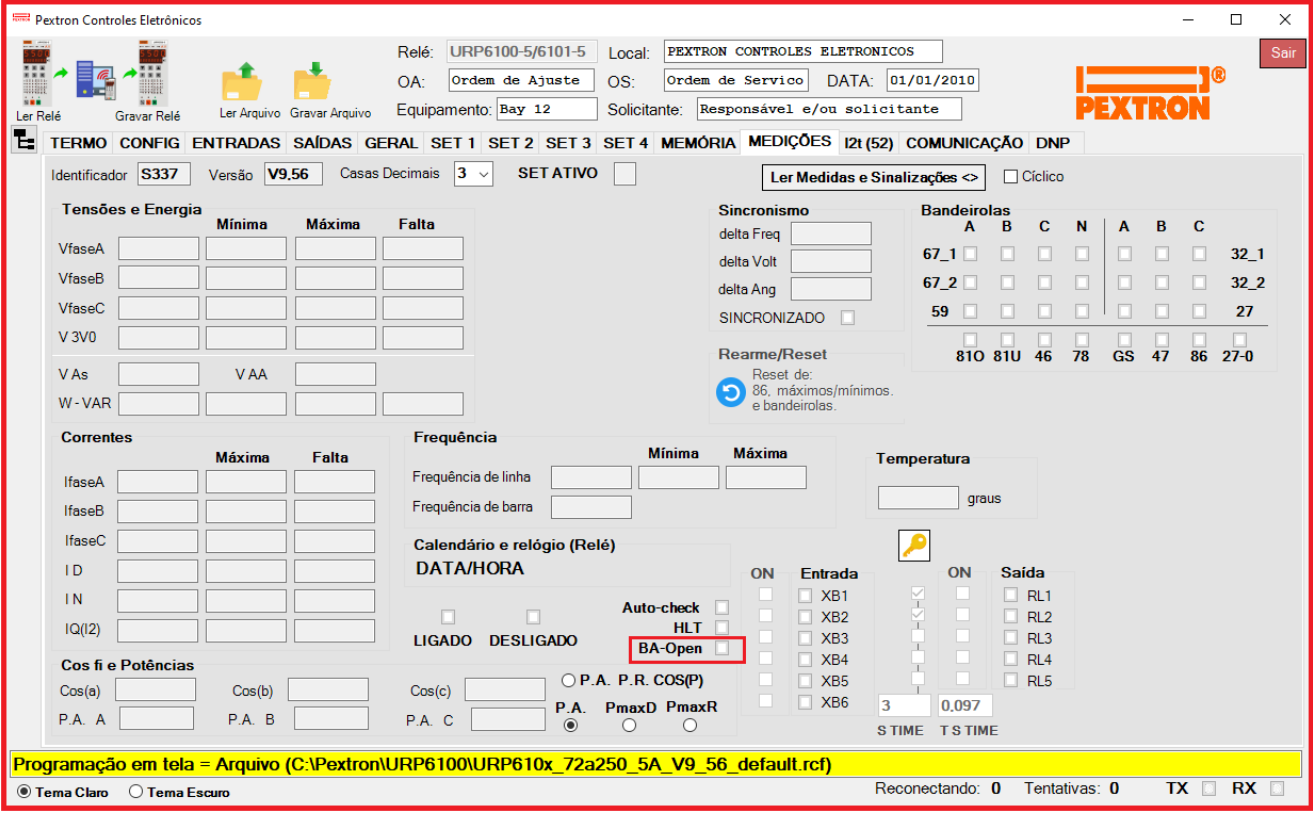

**Figura 15.3: Indicação BA-OPEN.**